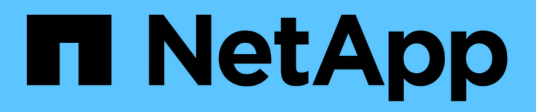

# **Virtuelle Grid-Nodes implementieren (Ubuntu oder Debian)**

StorageGRID 11.7

NetApp April 12, 2024

This PDF was generated from https://docs.netapp.com/de-de/storagegrid-117/ubuntu/creating-nodeconfiguration-files.html on April 12, 2024. Always check docs.netapp.com for the latest.

# **Inhalt**

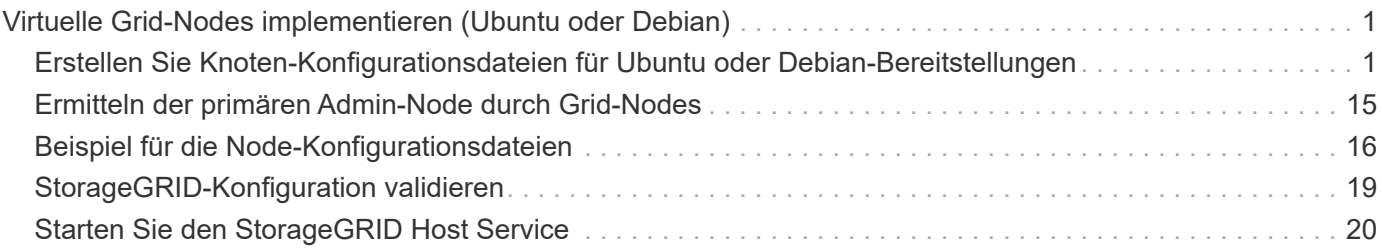

# <span id="page-2-0"></span>**Virtuelle Grid-Nodes implementieren (Ubuntu oder Debian)**

## <span id="page-2-1"></span>**Erstellen Sie Knoten-Konfigurationsdateien für Ubuntu oder Debian-Bereitstellungen**

Konfigurationsdateien für die Nodes sind kleine Textdateien, die die Informationen liefern, die der StorageGRID-Host-Service benötigt, um einen Node zu starten und eine Verbindung zu den entsprechenden Netzwerk- und Block-Storage-Ressourcen herzustellen. Node-Konfigurationsdateien werden für virtuelle Nodes verwendet und nicht für Appliance-Nodes verwendet.

### **Wo lege ich die Knoten-Konfigurationsdateien ab?**

Sie müssen die Konfigurationsdatei für jeden StorageGRID-Knoten im platzieren /etc/storagegrid/nodes Verzeichnis auf dem Host, auf dem der Knoten ausgeführt wird. Wenn Sie beispielsweise einen Admin-Node, einen Gateway-Node und einen Storage-Node auf Hosta ausführen möchten, müssen Sie die Konfigurationsdateien mit drei Knoten in die Datei legen /etc/storagegrid/nodes Auf Hosta. Sie können die Konfigurationsdateien direkt auf jedem Host mit einem Texteditor, wie z. B. vim oder nano, erstellen oder sie an einem anderen Ort erstellen und auf jeden Host verschieben.

### **Was bename ich die Node-Konfigurationsdateien?**

Die Namen der Konfigurationsdateien sind erheblich. Das Format lautet node-name.conf, Wo node-name Ist ein Name, den Sie dem Node zuweisen. Dieser Name wird im StorageGRID Installer angezeigt und wird für Knotenwartungsvorgänge, z. B. für Node-Migration, verwendet.

Node-Namen müssen folgende Bedingungen erfüllen:

- Muss eindeutig sein
- Nur mit einem Buchstaben beginnen
- Kann die Zeichen A bis Z und a bis z enthalten
- Kann die Zahlen 0 bis 9 enthalten
- Kann eine oder mehrere Bindestriche enthalten (-)
- Darf nicht mehr als 32 Zeichen enthalten, wobei der nicht enthalten ist .conf Erweiterung

Alle Dateien in /etc/storagegrid/nodes Die diese Namenskonventionen nicht befolgen, werden vom Host Service nicht geparst.

Wenn das Grid eine Topologie mit mehreren Standorten geplant ist, ist unter Umständen ein typisches Benennungsschema für Node möglich:

site-nodetype-nodenumber.conf

Beispielsweise können Sie verwenden dc1-adm1.conf Für den ersten Admin-Node in Data Center 1 und dc2-sn3.conf Für den dritten Storage-Node in Datacenter 2. Sie können jedoch ein beliebiges Schema

verwenden, das Sie mögen, solange alle Knotennamen den Benennungsregeln folgen.

### **Was befindet sich in einer Node-Konfigurationsdatei?**

Die Konfigurationsdateien enthalten Schlüssel-/Wertpaare mit einem Schlüssel und einem Wert pro Zeile. Für jedes Schlüssel-/Wertpaar müssen Sie folgende Regeln einhalten:

- Der Schlüssel und der Wert müssen durch ein Gleichheitszeichen getrennt werden (=) Und optional Whitespace.
- Die Schlüssel können keine Leerzeichen enthalten.
- Die Werte können eingebettete Leerzeichen enthalten.
- Führende oder nachgestellte Leerzeichen werden ignoriert.

Einige Schlüssel sind für jeden Knoten erforderlich, während andere optional sind oder nur für bestimmte Node-Typen erforderlich sind.

Die Tabelle definiert die zulässigen Werte für alle unterstützten Schlüssel. In der mittleren Spalte:

**R**: Erforderlich + BP: Best Practice + O: Optional

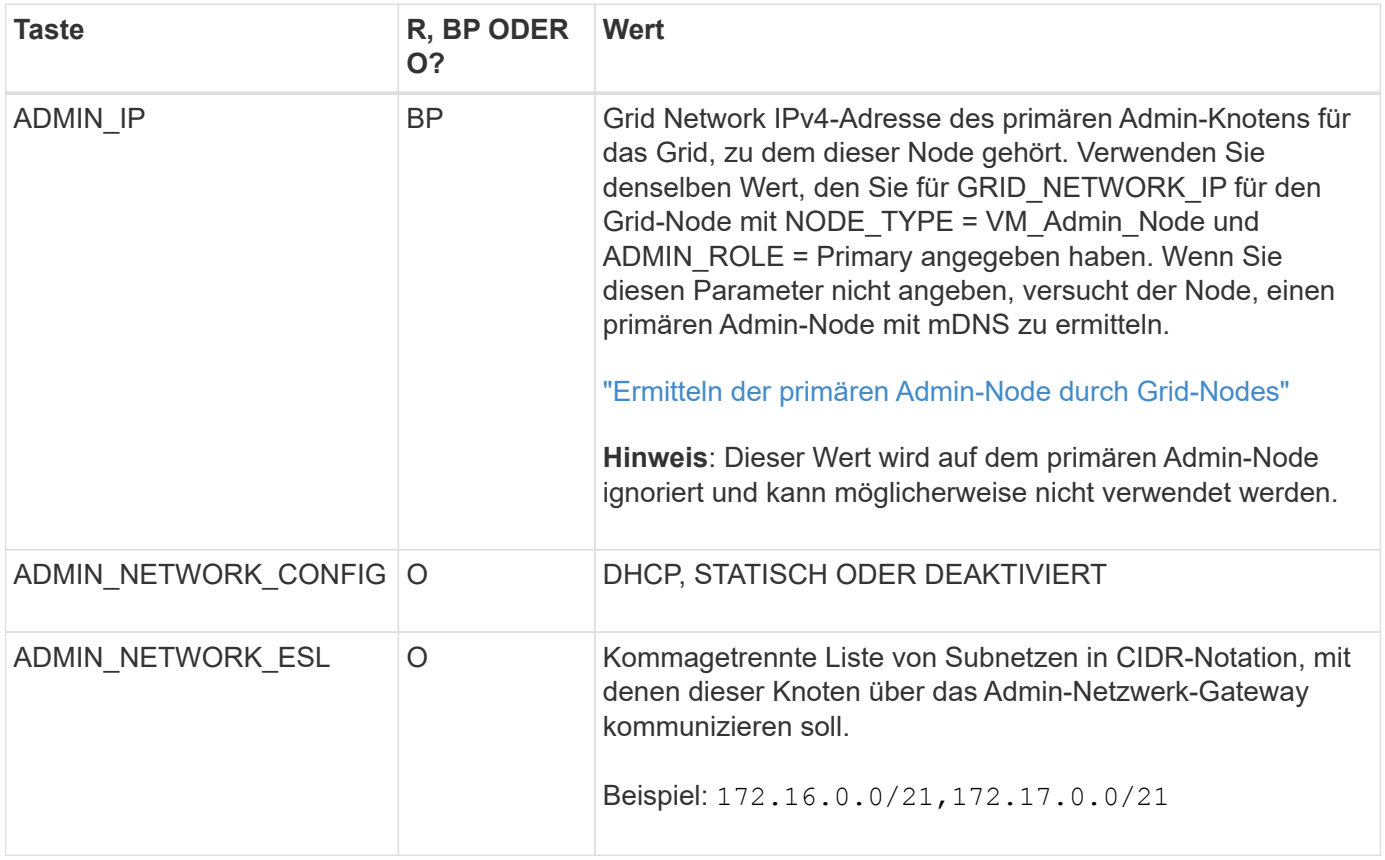

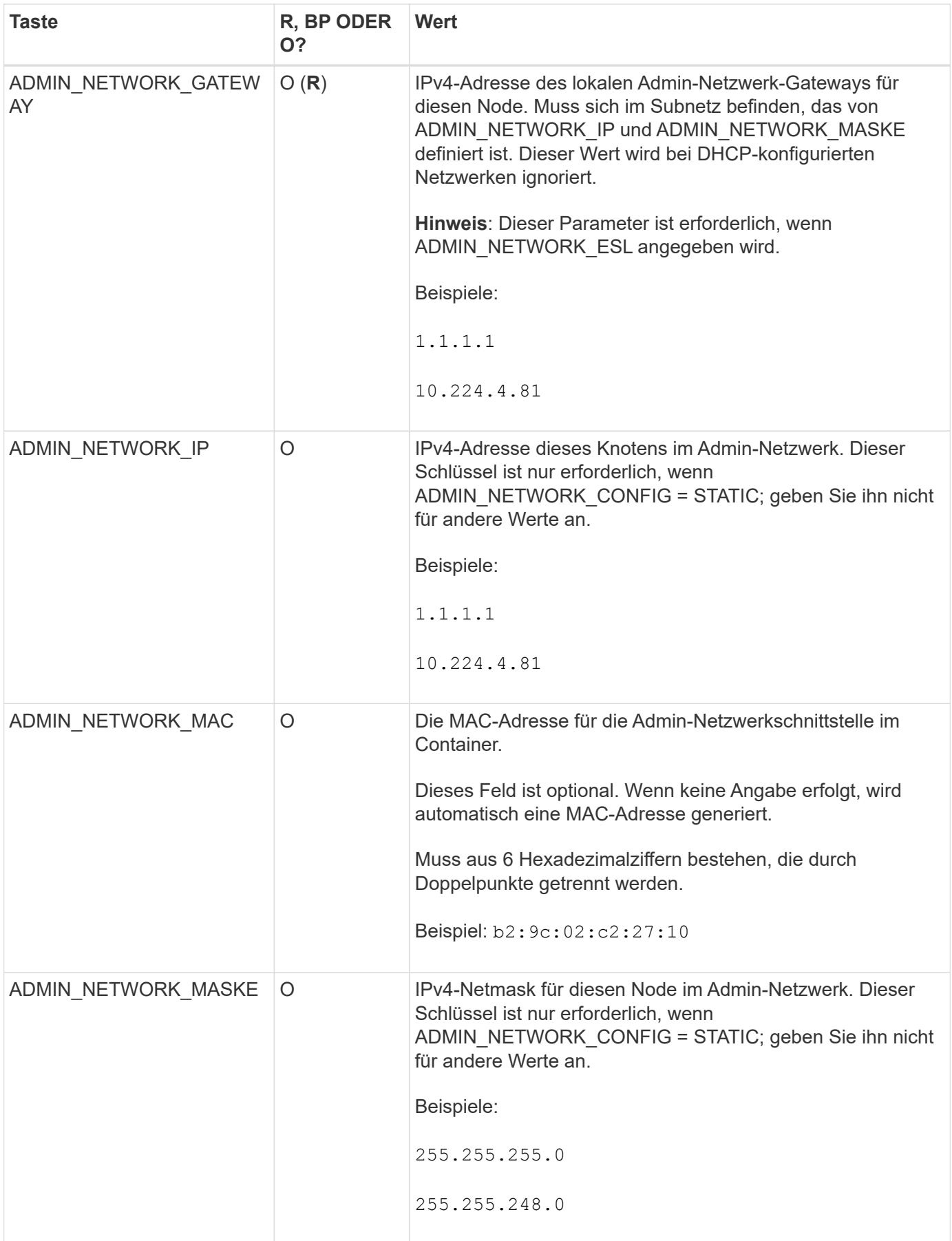

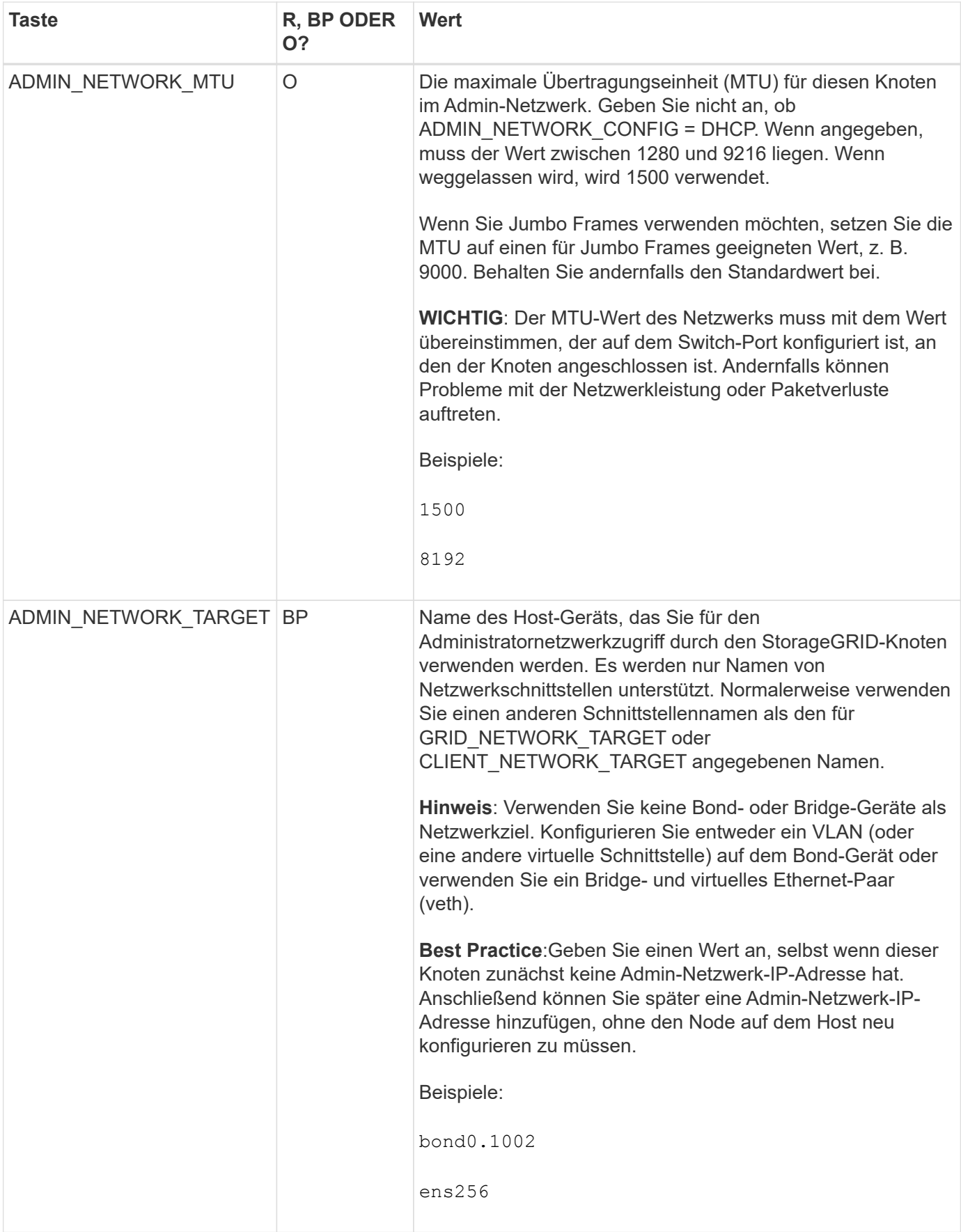

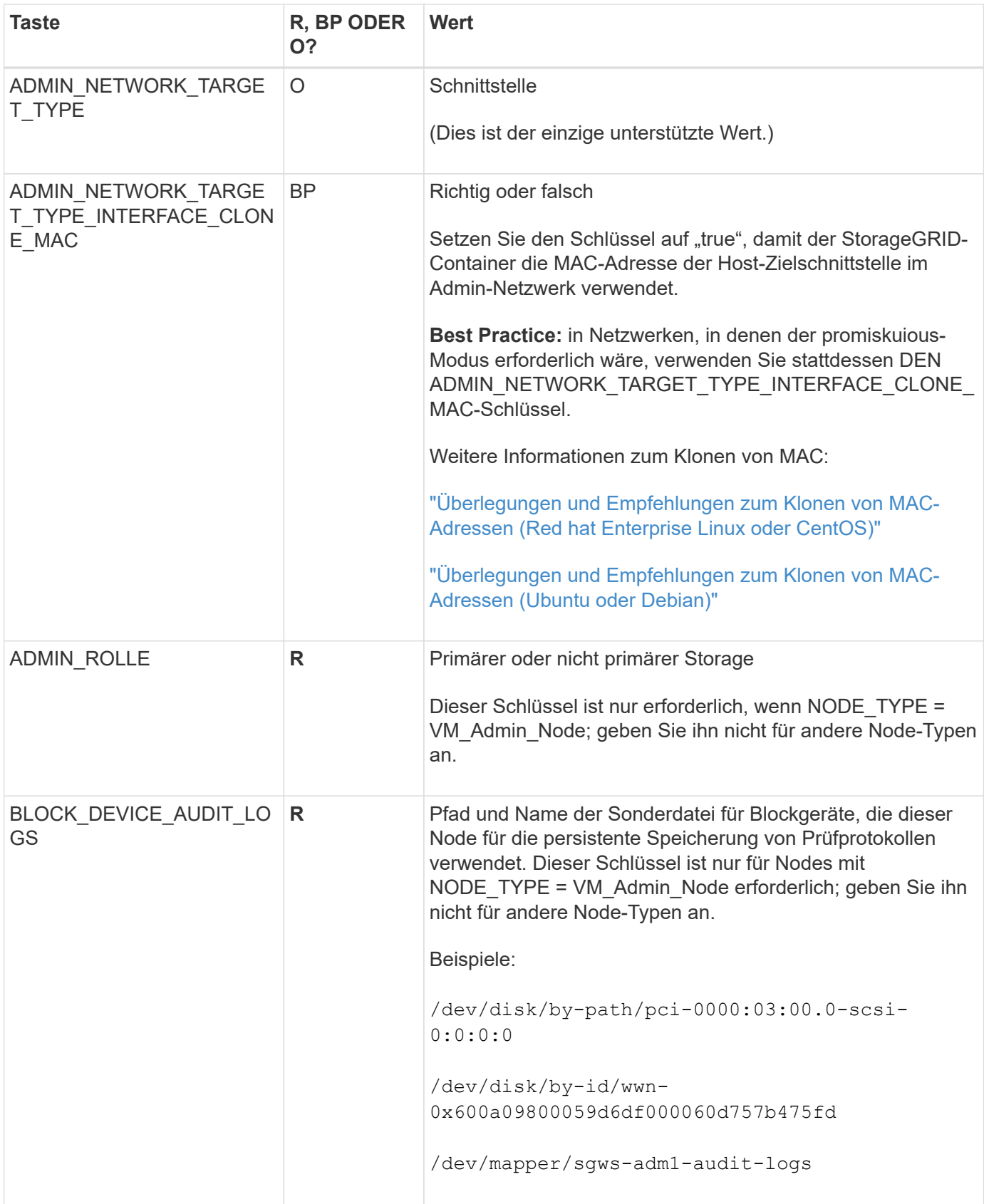

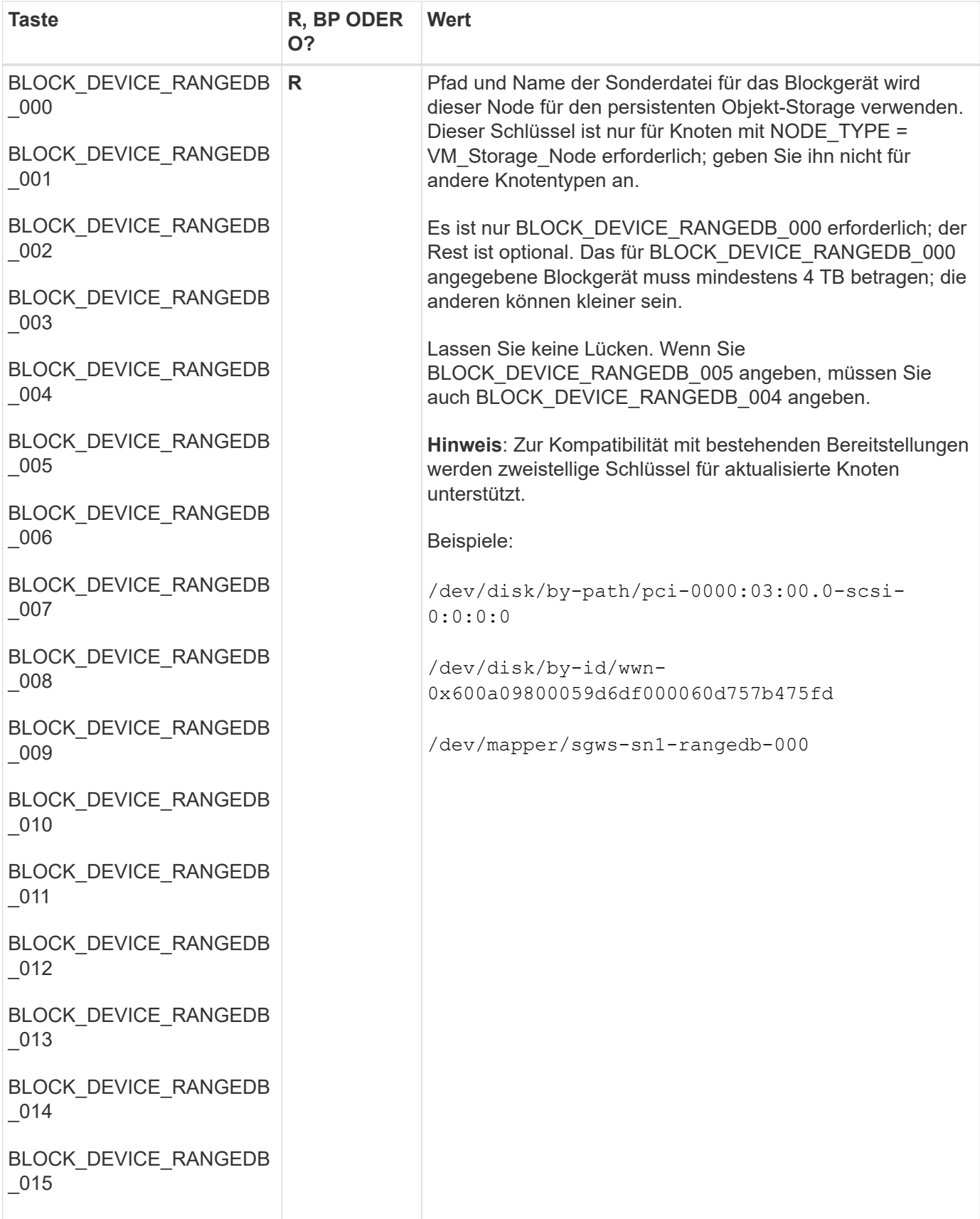

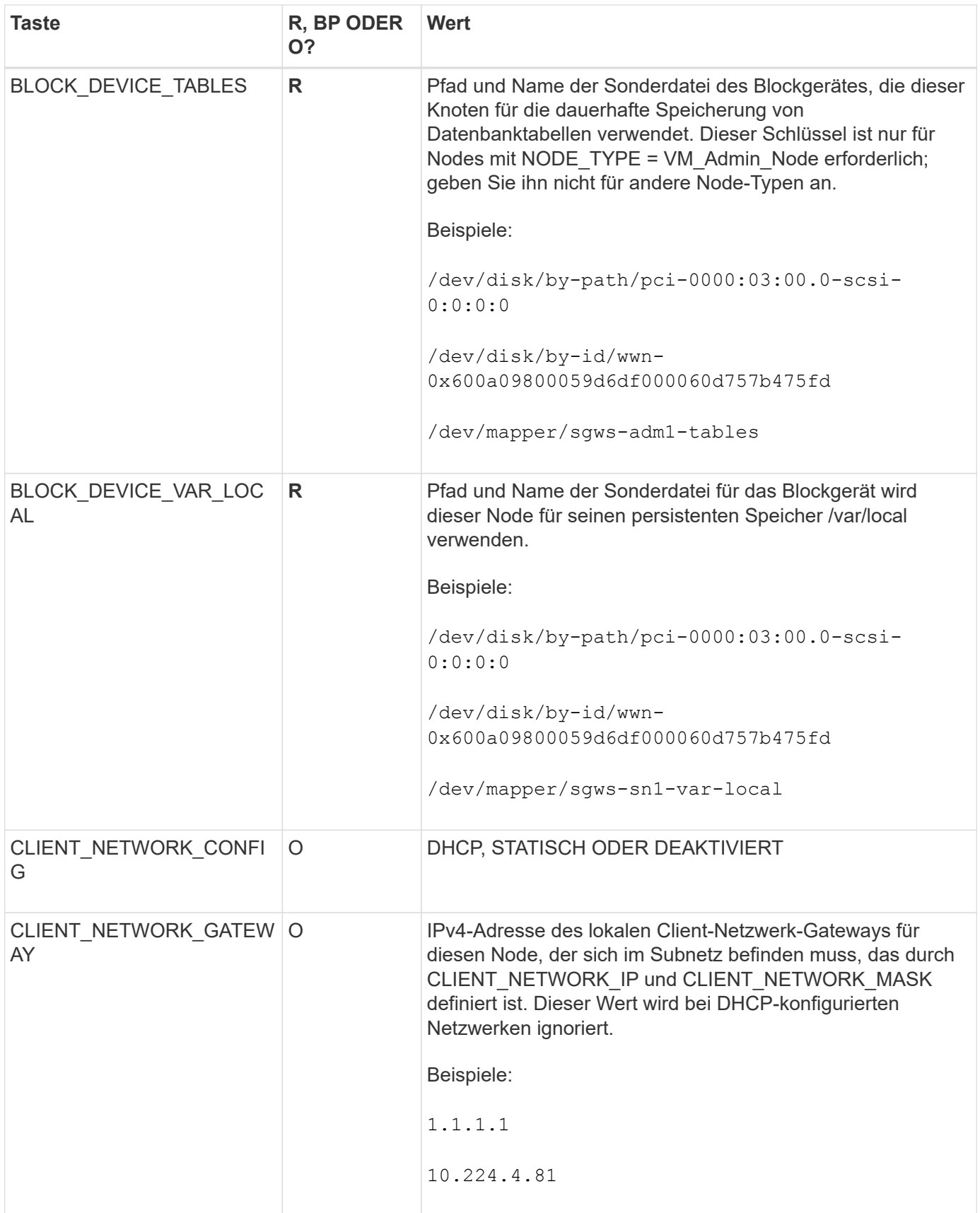

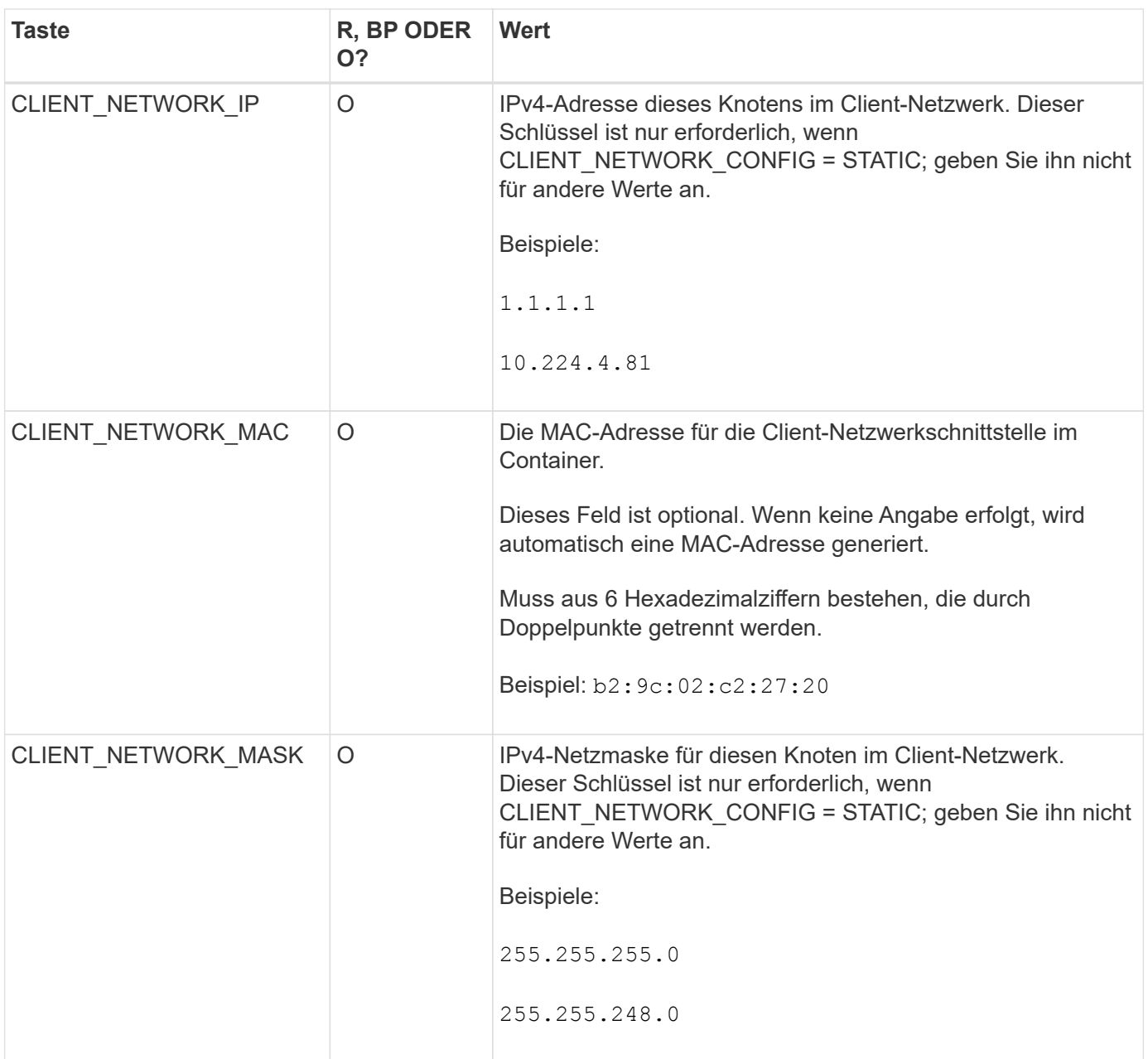

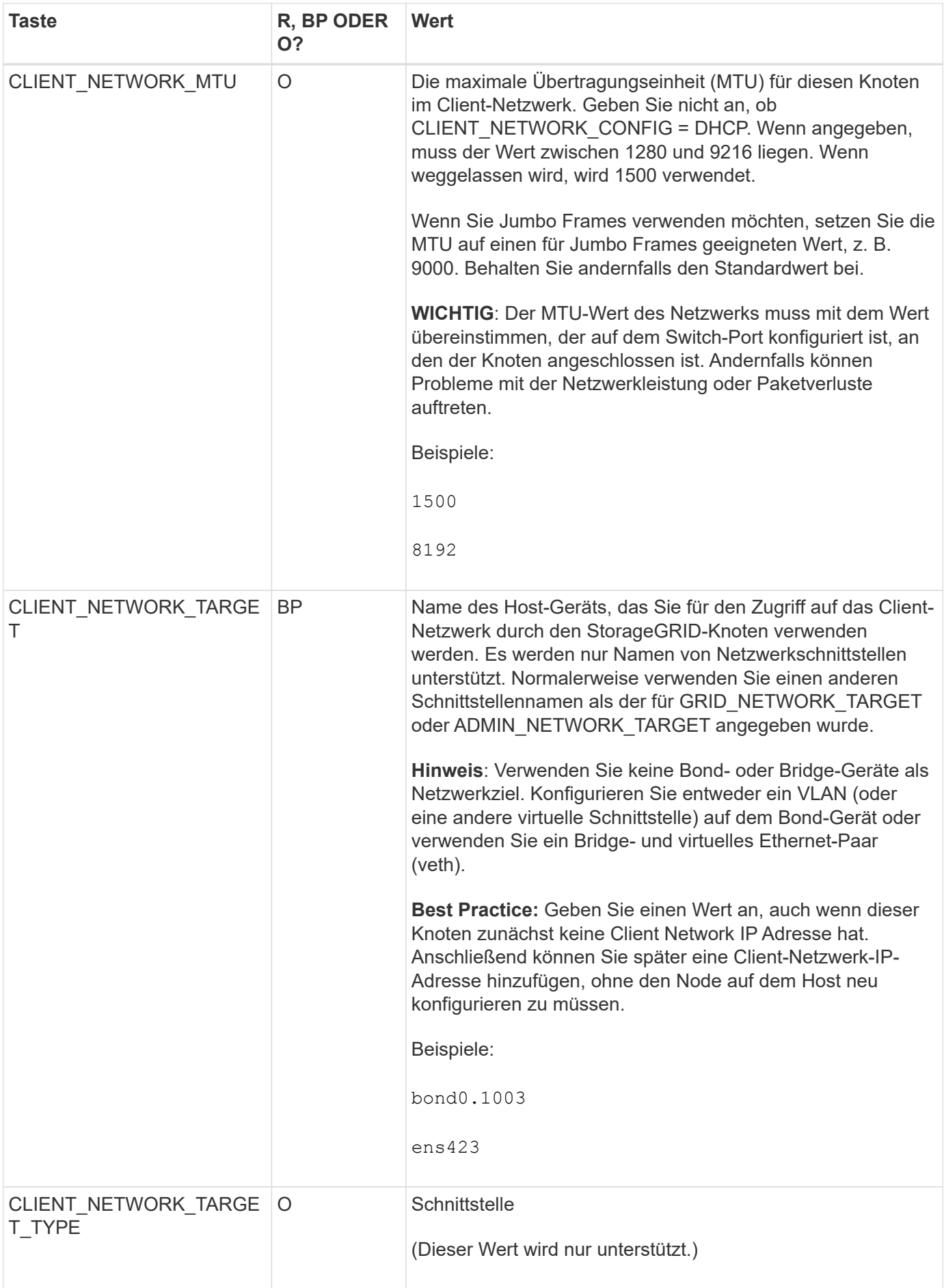

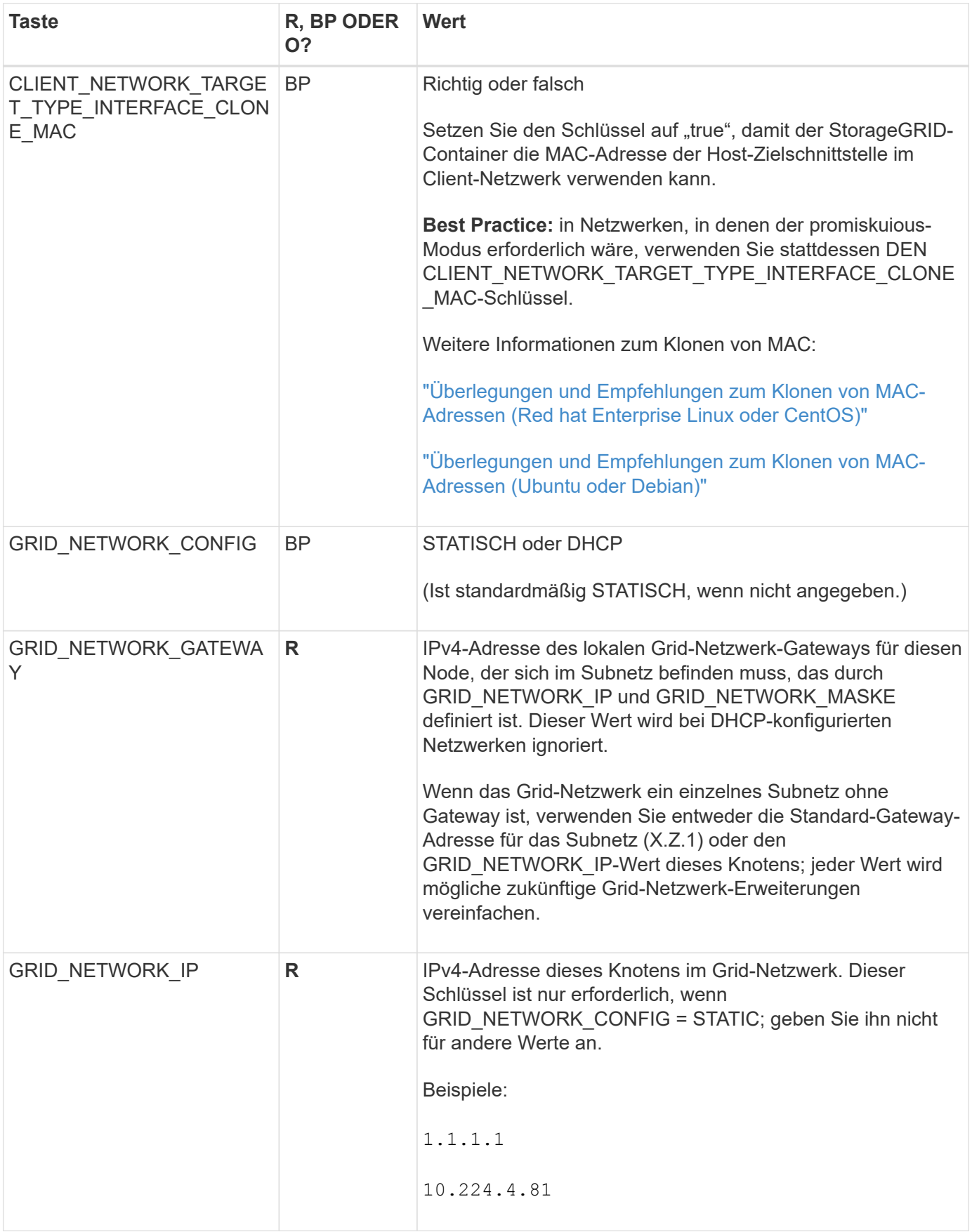

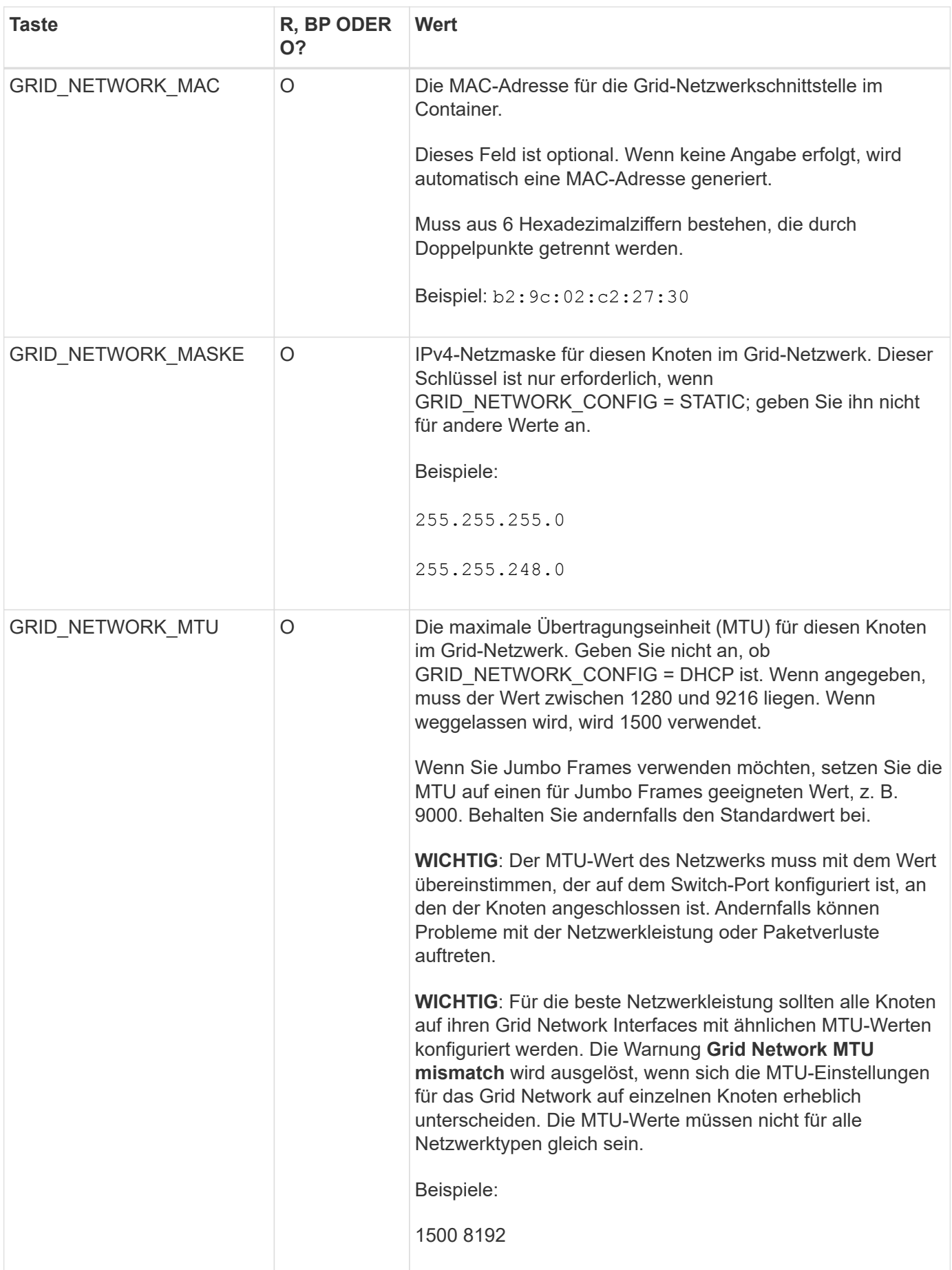

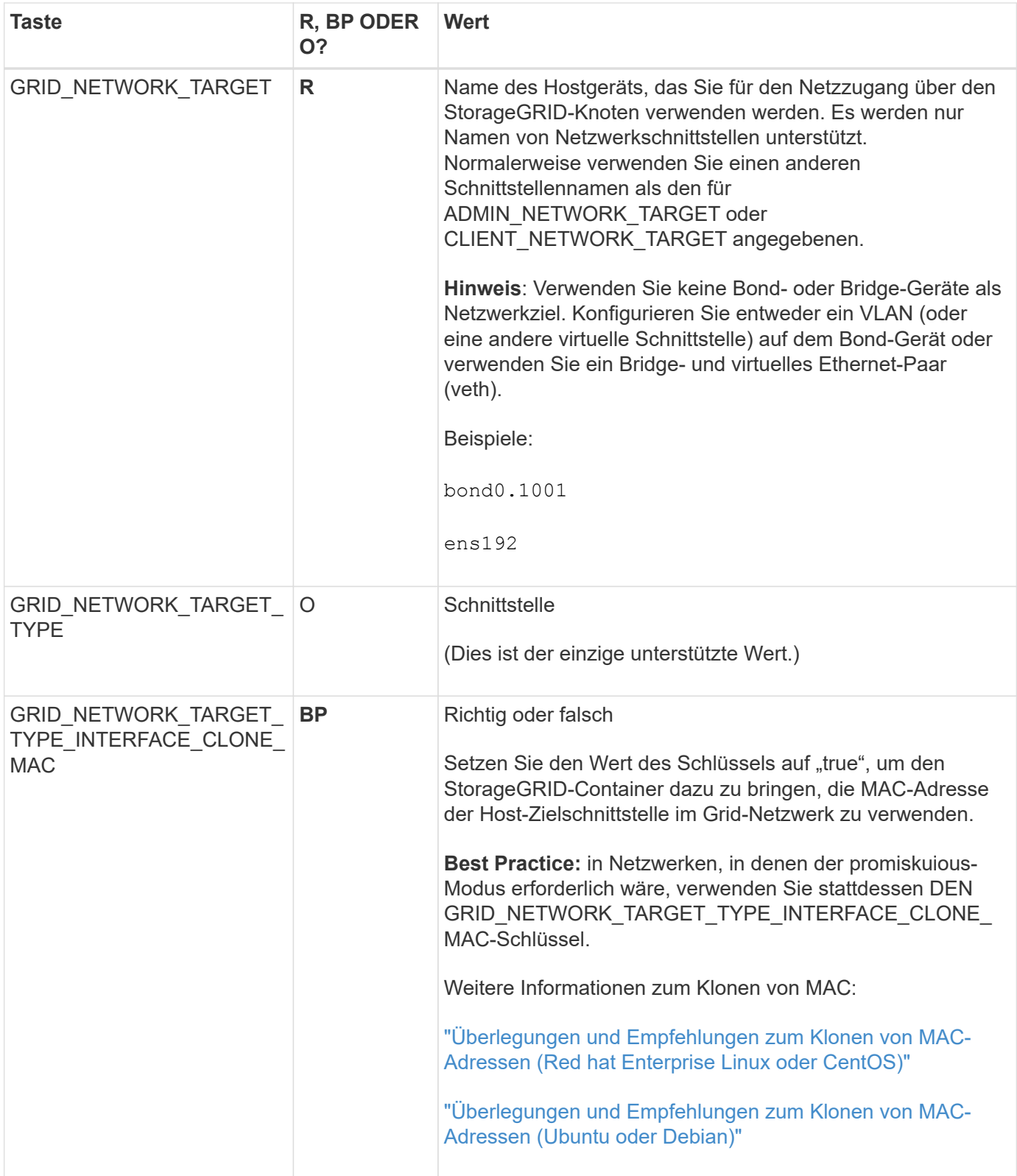

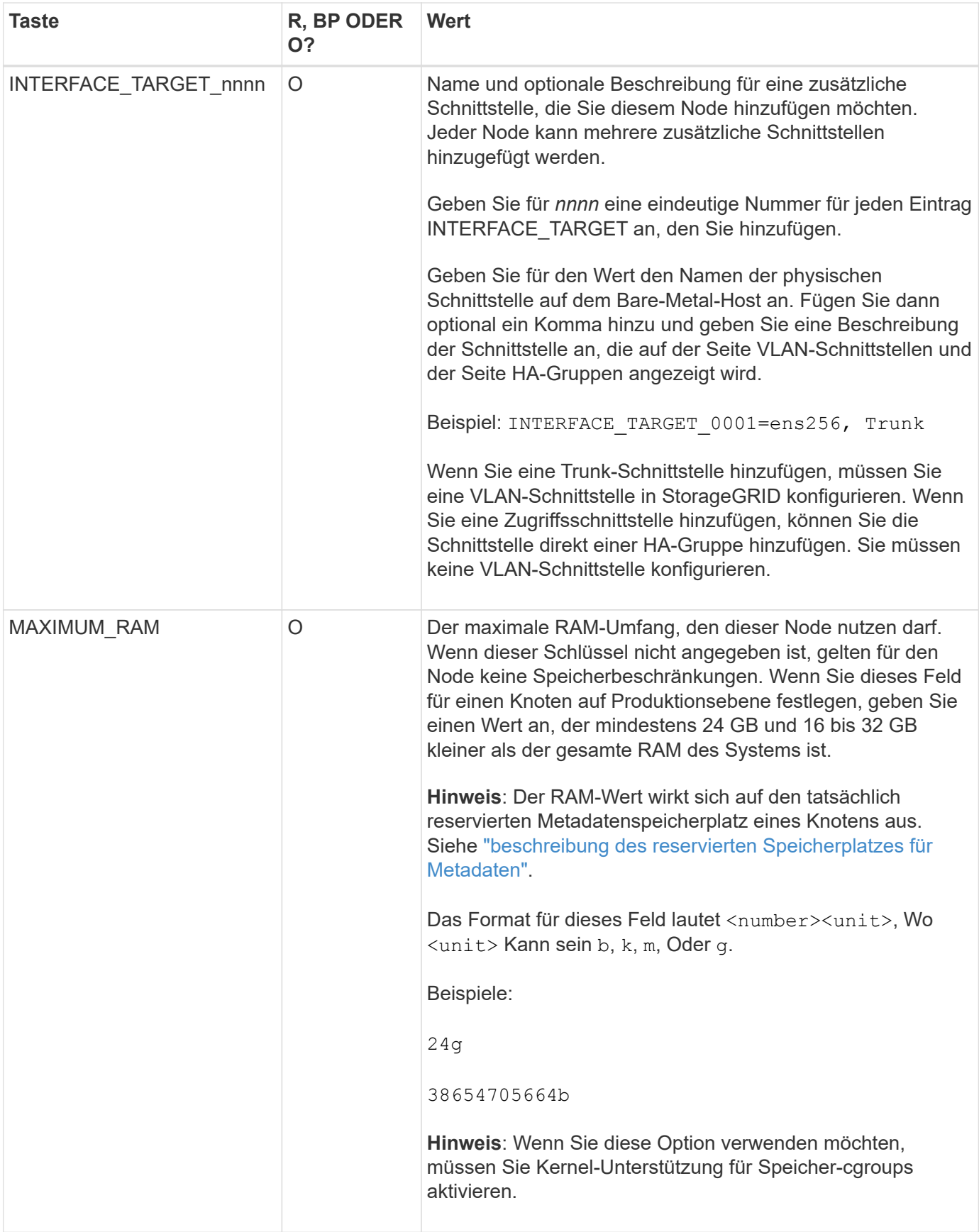

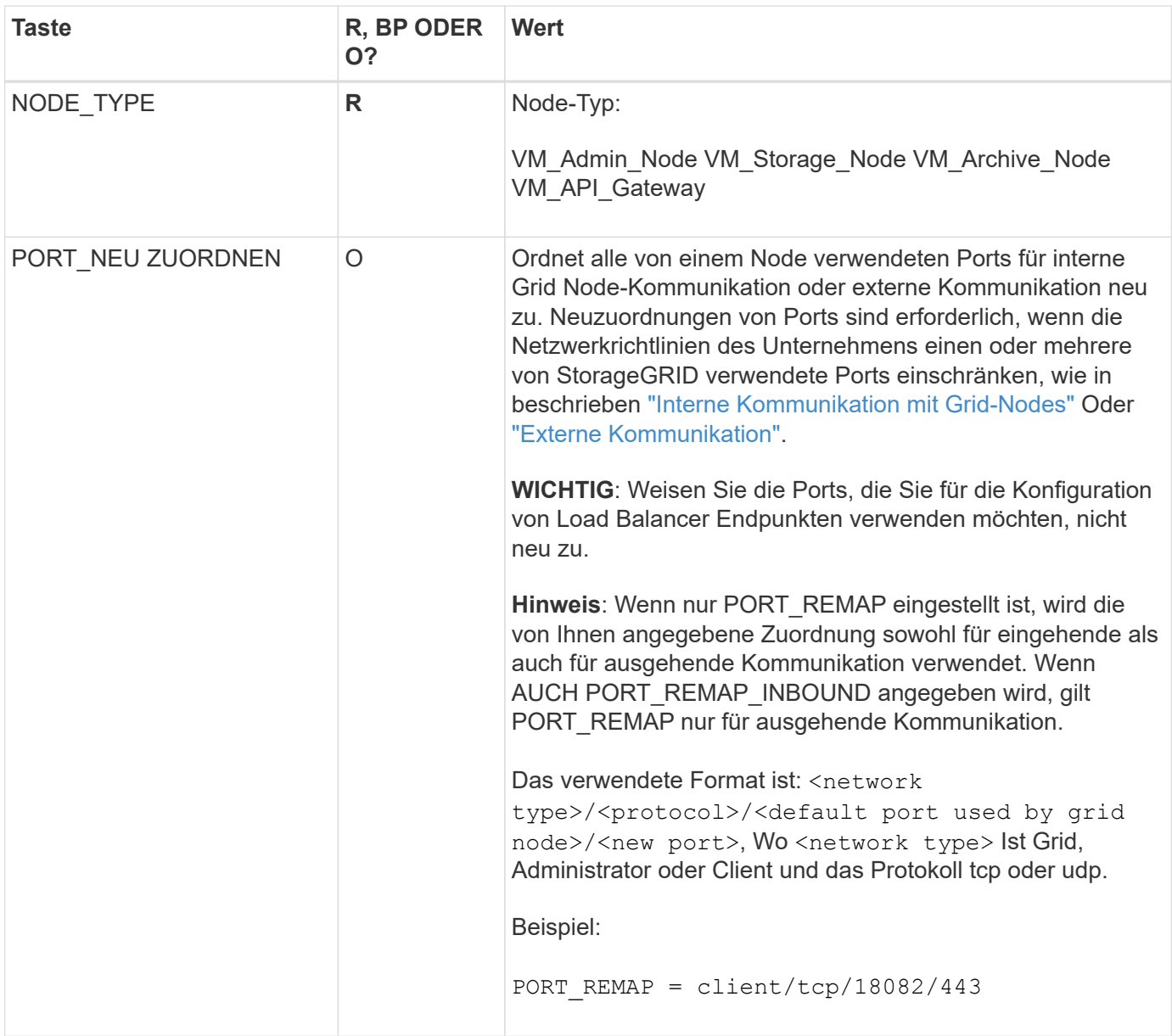

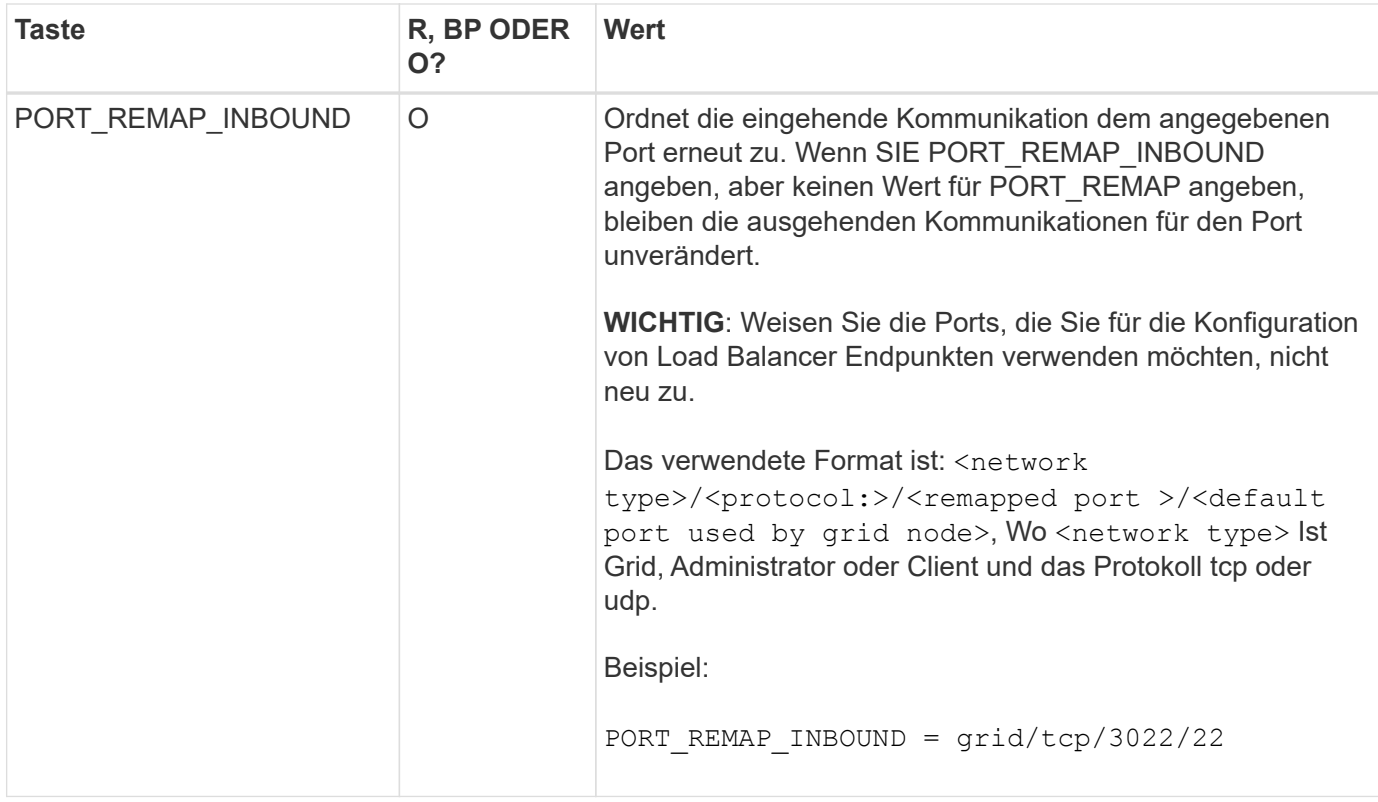

# <span id="page-16-0"></span>**Ermitteln der primären Admin-Node durch Grid-Nodes**

Die Grid-Nodes kommunizieren mit dem primären Admin-Node zu Konfiguration und Management. Jeder Grid-Knoten muss die IP-Adresse des primären Admin-Knotens im Grid-Netzwerk kennen.

Um sicherzustellen, dass ein Grid-Node auf den primären Admin-Node zugreifen kann, können Sie bei der Bereitstellung des Node eines der folgenden Schritte ausführen:

- Sie können den ADMIN IP-Parameter verwenden, um die IP-Adresse des primären Admin-Knotens manuell einzugeben.
- Sie können den ADMIN IP-Parameter weglassen, damit der Grid-Node den Wert automatisch ermittelt. Die automatische Erkennung ist besonders nützlich, wenn das Grid-Netzwerk DHCP verwendet, um die IP-Adresse dem primären Admin-Node zuzuweisen.

Die automatische Erkennung des primären Admin-Knotens wird über ein Multicast-Domänennamensystem (mDNS) durchgeführt. Beim ersten Start des primären Admin-Knotens veröffentlicht er seine IP-Adresse mit mDNS. Andere Knoten im selben Subnetz können dann die IP-Adresse abfragen und automatisch erfassen. Da der Multicast-IP-Datenverkehr normalerweise nicht über Subnetze routingfähig ist, können Nodes in anderen Subnetzen die IP-Adresse des primären Admin-Node nicht direkt abrufen.

Wenn Sie die automatische Erkennung verwenden:

- Sie müssen DIE ADMIN IP-Einstellung für mindestens einen Grid-Node in allen Subnetzen, mit denen der primäre Admin-Node nicht direkt verbunden ist, enthalten. Dieser Grid-Knoten veröffentlicht dann die IP-Adresse des primären Admin-Knotens für andere Knoten im Subnetz, um mit mDNS zu ermitteln.
- Stellen Sie sicher, dass Ihre Netzwerkinfrastruktur den Datenverkehr mehrerer gegossener IP-Daten innerhalb eines Subnetzes unterstützt.

# <span id="page-17-0"></span>**Beispiel für die Node-Konfigurationsdateien**

Sie können die Beispiel-Node-Konfigurationsdateien verwenden, die Ihnen bei der Einrichtung der Node-Konfigurationsdateien für Ihr StorageGRID System helfen. Die Beispiele zeigen Node-Konfigurationsdateien für alle Grid-Nodes.

Bei den meisten Knoten können Sie Administrator- und Client-Netzwerkaddressinformationen (IP, Maske, Gateway usw.) hinzufügen, wenn Sie das Grid mit dem Grid Manager oder der Installations-API konfigurieren. Die Ausnahme ist der primäre Admin-Node. Wenn Sie die Admin-Netzwerk-IP des primären Admin-Knotens durchsuchen möchten, um die Grid-Konfiguration abzuschließen (z. B. weil das Grid-Netzwerk nicht weitergeleitet wird), müssen Sie die Admin-Netzwerkverbindung für den primären Admin-Node in seiner Node-Konfigurationsdatei konfigurieren. Dies ist im Beispiel dargestellt.

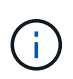

 $\binom{1}{1}$ 

In den Beispielen wurde das Client-Netzwerk-Ziel als Best Practice konfiguriert, obwohl das Client-Netzwerk standardmäßig deaktiviert ist.

### **Beispiel für primären Admin-Node**

**Beispiel Dateiname**: /etc/storagegrid/nodes/dc1-adm1.conf

**Beispieldateiinhalt:**

```
NODE_TYPE = VM_Admin_Node
ADMIN ROLE = PrimaryBLOCK_DEVICE_VAR_LOCAL = /dev/mapper/dc1-adm1-var-local
BLOCK DEVICE AUDIT LOGS = /dev/mapper/dc1-adm1-audit-logsBLOCK DEVICE TABLES = /dev/mapper/dc1-adm1-tablesGRID NETWORK TARGET = bond0.1001
ADMIN_NETWORK_TARGET = bond0.1002
CLIENT_NETWORK_TARGET = bond0.1003
GRID NETWORK IP = 10.1.0.2GRID NETWORK MASK = 255.255.255.0GRID NETWORK GATEWAY = 10.1.0.1
ADMIN_NETWORK_CONFIG = STATIC
ADMIN_NETWORK_IP = 192.168.100.2
ADMIN_NETWORK_MASK = 255.255.248.0
ADMIN NETWORK GATEWAY = 192.168.100.1
ADMIN_NETWORK_ESL = 192.168.100.0/21,172.16.0.0/21,172.17.0.0/21
```
#### **Beispiel für Speicherknoten**

**Beispiel Dateiname:** /etc/storagegrid/nodes/dc1-sn1.conf

#### **Beispieldateiinhalt:**

```
NODE_TYPE = VM_Storage_Node
ADMIN_IP = 10.1.0.2
BLOCK_DEVICE_VAR_LOCAL = /dev/mapper/dc1-sn1-var-local
BLOCK DEVICE RANGEDB 00 = /dev /mapper/dc1-sn1-rangedb-0BLOCK DEVICE RANGEDB 01 = /dev /mapper/dcl-sn1-rangedb-1BLOCK DEVICE RANGEDB 02 = /dev/mapper/dc1-sn1-rangedb-2BLOCK DEVICE RANGEDB 03 = /dev/mapper/dc1-sn1-rangedb-3GRID NETWORK TARGET = bond0.1001
ADMIN_NETWORK_TARGET = bond0.1002
CLIENT NETWORK TARGET = bond0.1003
GRID NETWORK IP = 10.1.0.3GRID NETWORK MASK = 255.255.255.0
GRID NETWORK GATEWAY = 10.1.0.1
```
#### **Beispiel für Archivknoten**

**Beispiel Dateiname:** /etc/storagegrid/nodes/dc1-arc1.conf

**Beispieldateiinhalt:**

```
NODE_TYPE = VM_Archive_Node
ADMIN_IP = 10.1.0.2
BLOCK_DEVICE_VAR_LOCAL = /dev/mapper/dc1-arc1-var-local
GRID NETWORK TARGET = bond0.1001
ADMIN_NETWORK_TARGET = bond0.1002
CLIENT_NETWORK_TARGET = bond0.1003
GRID NETWORK IP = 10.1.0.4GRID NETWORK MASK = 255.255.255.0GRID NETWORK GATEWAY = 10.1.0.1
```
#### **Beispiel für Gateway-Node**

**Beispiel Dateiname:** /etc/storagegrid/nodes/dc1-gw1.conf

#### **Beispieldateiinhalt:**

```
NODE_TYPE = VM_API_Gateway
ADMIN_IP = 10.1.0.2
BLOCK DEVICE VAR LOCAL = /dev/mapper/dc1-qw1-var-localGRID NETWORK TARGET = bond0.1001
ADMIN NETWORK TARGET = bond0.1002
CLIENT_NETWORK_TARGET = bond0.1003
GRID NETWORK IP = 10.1.0.5GRID NETWORK MASK = 255.255.255.0GRID NETWORK GATEWAY = 10.1.0.1
```
### **Beispiel für einen nicht-primären Admin-Node**

**Beispiel Dateiname:** /etc/storagegrid/nodes/dc1-adm2.conf

#### **Beispieldateiinhalt:**

```
NODE_TYPE = VM_Admin_Node
ADMIN ROLE = Non-Primary
ADMIN_IP = 10.1.0.2
BLOCK_DEVICE_VAR_LOCAL = /dev/mapper/dc1-adm2-var-local
BLOCK_DEVICE_AUDIT_LOGS = /dev/mapper/dc1-adm2-audit-logs
BLOCK DEVICE TABLES = /dev/mapper/dc1-adm2-tablesGRID NETWORK TARGET = bond0.1001
ADMIN_NETWORK_TARGET = bond0.1002
CLIENT_NETWORK_TARGET = bond0.1003
GRID NETWORK IP = 10.1.0.6GRID NETWORK MASK = 255.255.255.0GRID NETWORK GATEWAY = 10.1.0.1
```
### <span id="page-20-0"></span>**StorageGRID-Konfiguration validieren**

Nach dem Erstellen von Konfigurationsdateien in /etc/storagegrid/nodes Für jeden Ihrer StorageGRID-Knoten müssen Sie den Inhalt dieser Dateien validieren.

Um den Inhalt der Konfigurationsdateien zu validieren, führen Sie folgenden Befehl auf jedem Host aus:

sudo storagegrid node validate all

Wenn die Dateien korrekt sind, zeigt die Ausgabe **BESTANDEN** für jede Konfigurationsdatei an, wie im Beispiel dargestellt.

```
Checking for misnamed node configuration files... PASSED
Checking configuration file for node dc1-adm1... PASSED
Checking configuration file for node dc1-gw1... PASSED
Checking configuration file for node dc1-sn1... PASSED
Checking configuration file for node dc1-sn2... PASSED
Checking configuration file for node dc1-sn3... PASSED
Checking for duplication of unique values between nodes... PASSED
```
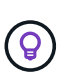

Bei einer automatisierten Installation können Sie diese Ausgabe mithilfe von unterdrücken  $-q$ Oder --quiet Optionen in storagegrid Befehl (z. B. storagegrid --quiet…). Wenn Sie die Ausgabe unterdrücken, hat der Befehl einen Wert ungleich null Exit, wenn Konfigurationswarnungen oder Fehler erkannt wurden.

Wenn die Konfigurationsdateien nicht korrekt sind, werden die Probleme wie im Beispiel gezeigt als **WARNUNG** und **FEHLER** angezeigt. Wenn Konfigurationsfehler gefunden werden, müssen Sie sie korrigieren, bevor Sie mit der Installation fortfahren.

```
Checking for misnamed node configuration files...
  WARNING: ignoring /etc/storagegrid/nodes/dc1-adm1
  WARNING: ignoring /etc/storagegrid/nodes/dc1-sn2.conf.keep
  WARNING: ignoring /etc/storagegrid/nodes/my-file.txt
Checking configuration file for node dc1-adm1...
  ERROR: NODE TYPE = VM Foo Node
        VM Foo Node is not a valid node type. See *.conf.sample
 ERROR: ADMIN ROLE = FooFoo is not a valid admin role. See *.conf.sample
 ERROR: BLOCK DEVICE VAR LOCAL = /dev/mapper/sgws-gw1-var-local
        /dev/mapper/sqws-qw1-var-local is not a valid block device
Checking configuration file for node dc1-gw1...
  ERROR: GRID NETWORK TARGET = bond0.1001
        bond0.1001 is not a valid interface. See 'ip link show'
 ERROR: GRID NETWORK IP = 10.1.310.1.3 is not a valid IPv4 address
 ERROR: GRID NETWORK MASK = 255.248.255.0255.248.255.0 is not a valid IPv4 subnet mask
Checking configuration file for node dc1-sn1...
 ERROR: GRID NETWORK GATEWAY = 10.2.0.1
        10.2.0.1 is not on the local subnet
 ERROR: ADMIN NETWORK ESL = 192.168.100.0/21,172.16.0foo
        Could not parse subnet list
Checking configuration file for node dc1-sn2... PASSED
Checking configuration file for node dc1-sn3... PASSED
Checking for duplication of unique values between nodes...
 ERROR: GRID NETWORK IP = 10.1.0.4dc1-sn2 and dc1-sn3 have the same GRID NETWORK IP
 ERROR: BLOCK DEVICE VAR LOCAL = /dev/mapper/sgws-sn2-var-local
        dc1-sn2 and dc1-sn3 have the same BLOCK DEVICE VAR LOCAL
 ERROR: BLOCK DEVICE RANGEDB 00 = /dev/mapper/sgws-sn2-rangedb-0
         dc1-sn2 and dc1-sn3 have the same BLOCK DEVICE RANGEDB 00
```
### <span id="page-21-0"></span>**Starten Sie den StorageGRID Host Service**

Um die StorageGRID Nodes zu starten und sicherzustellen, dass sie nach einem Neustart des Hosts neu gestartet werden, müssen Sie den StorageGRID Host Service aktivieren und starten.

#### **Schritte**

1. Führen Sie auf jedem Host folgende Befehle aus:

```
sudo systemctl enable storagegrid
sudo systemctl start storagegrid
```
2. Führen Sie den folgenden Befehl aus, um sicherzustellen, dass die Bereitstellung fortgesetzt wird:

sudo storagegrid node status node-name

3. Wenn ein Knoten den Status "not running" oder "`` stopped" zurückgibt, führen Sie den folgenden Befehl aus:

```
sudo storagegrid node start node-name
```
4. Wenn Sie zuvor den StorageGRID-Hostdienst aktiviert und gestartet haben (oder wenn Sie sich nicht sicher sind, ob der Dienst aktiviert und gestartet wurde), führen Sie auch den folgenden Befehl aus:

```
sudo systemctl reload-or-restart storagegrid
```
#### **Copyright-Informationen**

Copyright © 2024 NetApp. Alle Rechte vorbehalten. Gedruckt in den USA. Dieses urheberrechtlich geschützte Dokument darf ohne die vorherige schriftliche Genehmigung des Urheberrechtsinhabers in keiner Form und durch keine Mittel – weder grafische noch elektronische oder mechanische, einschließlich Fotokopieren, Aufnehmen oder Speichern in einem elektronischen Abrufsystem – auch nicht in Teilen, vervielfältigt werden.

Software, die von urheberrechtlich geschütztem NetApp Material abgeleitet wird, unterliegt der folgenden Lizenz und dem folgenden Haftungsausschluss:

DIE VORLIEGENDE SOFTWARE WIRD IN DER VORLIEGENDEN FORM VON NETAPP ZUR VERFÜGUNG GESTELLT, D. H. OHNE JEGLICHE EXPLIZITE ODER IMPLIZITE GEWÄHRLEISTUNG, EINSCHLIESSLICH, JEDOCH NICHT BESCHRÄNKT AUF DIE STILLSCHWEIGENDE GEWÄHRLEISTUNG DER MARKTGÄNGIGKEIT UND EIGNUNG FÜR EINEN BESTIMMTEN ZWECK, DIE HIERMIT AUSGESCHLOSSEN WERDEN. NETAPP ÜBERNIMMT KEINERLEI HAFTUNG FÜR DIREKTE, INDIREKTE, ZUFÄLLIGE, BESONDERE, BEISPIELHAFTE SCHÄDEN ODER FOLGESCHÄDEN (EINSCHLIESSLICH, JEDOCH NICHT BESCHRÄNKT AUF DIE BESCHAFFUNG VON ERSATZWAREN ODER -DIENSTLEISTUNGEN, NUTZUNGS-, DATEN- ODER GEWINNVERLUSTE ODER UNTERBRECHUNG DES GESCHÄFTSBETRIEBS), UNABHÄNGIG DAVON, WIE SIE VERURSACHT WURDEN UND AUF WELCHER HAFTUNGSTHEORIE SIE BERUHEN, OB AUS VERTRAGLICH FESTGELEGTER HAFTUNG, VERSCHULDENSUNABHÄNGIGER HAFTUNG ODER DELIKTSHAFTUNG (EINSCHLIESSLICH FAHRLÄSSIGKEIT ODER AUF ANDEREM WEGE), DIE IN IRGENDEINER WEISE AUS DER NUTZUNG DIESER SOFTWARE RESULTIEREN, SELBST WENN AUF DIE MÖGLICHKEIT DERARTIGER SCHÄDEN HINGEWIESEN WURDE.

NetApp behält sich das Recht vor, die hierin beschriebenen Produkte jederzeit und ohne Vorankündigung zu ändern. NetApp übernimmt keine Verantwortung oder Haftung, die sich aus der Verwendung der hier beschriebenen Produkte ergibt, es sei denn, NetApp hat dem ausdrücklich in schriftlicher Form zugestimmt. Die Verwendung oder der Erwerb dieses Produkts stellt keine Lizenzierung im Rahmen eines Patentrechts, Markenrechts oder eines anderen Rechts an geistigem Eigentum von NetApp dar.

Das in diesem Dokument beschriebene Produkt kann durch ein oder mehrere US-amerikanische Patente, ausländische Patente oder anhängige Patentanmeldungen geschützt sein.

ERLÄUTERUNG ZU "RESTRICTED RIGHTS": Nutzung, Vervielfältigung oder Offenlegung durch die US-Regierung unterliegt den Einschränkungen gemäß Unterabschnitt (b)(3) der Klausel "Rights in Technical Data – Noncommercial Items" in DFARS 252.227-7013 (Februar 2014) und FAR 52.227-19 (Dezember 2007).

Die hierin enthaltenen Daten beziehen sich auf ein kommerzielles Produkt und/oder einen kommerziellen Service (wie in FAR 2.101 definiert) und sind Eigentum von NetApp, Inc. Alle technischen Daten und die Computersoftware von NetApp, die unter diesem Vertrag bereitgestellt werden, sind gewerblicher Natur und wurden ausschließlich unter Verwendung privater Mittel entwickelt. Die US-Regierung besitzt eine nicht ausschließliche, nicht übertragbare, nicht unterlizenzierbare, weltweite, limitierte unwiderrufliche Lizenz zur Nutzung der Daten nur in Verbindung mit und zur Unterstützung des Vertrags der US-Regierung, unter dem die Daten bereitgestellt wurden. Sofern in den vorliegenden Bedingungen nicht anders angegeben, dürfen die Daten ohne vorherige schriftliche Genehmigung von NetApp, Inc. nicht verwendet, offengelegt, vervielfältigt, geändert, aufgeführt oder angezeigt werden. Die Lizenzrechte der US-Regierung für das US-Verteidigungsministerium sind auf die in DFARS-Klausel 252.227-7015(b) (Februar 2014) genannten Rechte beschränkt.

#### **Markeninformationen**

NETAPP, das NETAPP Logo und die unter [http://www.netapp.com/TM](http://www.netapp.com/TM\) aufgeführten Marken sind Marken von NetApp, Inc. Andere Firmen und Produktnamen können Marken der jeweiligen Eigentümer sein.